**Stadtverwaltung Einwohneramt** Bahnhofstrasse 25

Telefon 071 388 43 20 einwohneramt@stadtgossau.ch

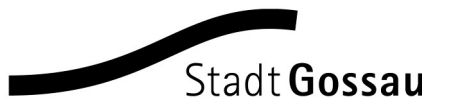

# **Einführung Parkingpay**

#### **Bei Parkingpay registrieren**

Falls Sie Parkingpay bisher noch nicht genutzt haben, laden Sie die Parkingpay-App auf Ihr Smartphone oder gehen Sie auf die Website www.parkingpay.ch. Klicken Sie oben rechts auf "Anmelden" und danach auf "Hier registrieren". Für die Registrierung geben Sie eine E-Mail Adresse sowie ein Passwort ein und akzeptieren die AGB's und Datenschutzerklärung. Sie erhalten anschliessend ein Bestätigungsmail mit einem Link zur Aktivierung Ihres Kontos. Klicken Sie auf diesen Aktivierungslink und ergänzen Sie sämtliche Angaben von Ihnen und Ihrem Fahrzeug. In einem Konto können mehrere Fahrzeuge einer Familie / Firma verwaltet werden.

### **Parkgebührenkonto aufladen**

Bei Parkingpay ist ein Parkgebührenkonto hinterlegt. Das Konto können Sie online über TWINT, Mastercard, Visa, American Express und Postfinance aufladen. Der Kontostand wird sofort nach der Aufladung aktualisiert. Das Konto können Sie auch mit einer Bank-/Postüberweisung aufladen. Dabei wird der Kontostand erst nach Eingang Ihrer Zahlung aktualisiert (kann 3 bis 5 Arbeitstage dauern). Zusätzlich können Sie auch über das Lastschriftverfahren LSV/DD bezahlen. Dem Parkingpay-Konto werden die Gebühren bei einer Verlängerung oder beim Neubezug einer Parkbewilligung und bei einmaligen Parkvorgängen direkt belastet.

#### **Freigabe EBZ einholen**

Die Parkdauer in der erweiterten blauen Zone ist begrenzt. Damit online eine Tages-, Monats- oder Jahresbewilligung gelöst werden kann, muss Ihr Kennzeichen freigeschaltet werden. Die Freigabe können Sie über Parkingpay beantragen, indem Sie unter PLZ / Ort "9200 Gossau" angeben, unter "P Bewilligung" die gewünschte Bewilligungsart/Sektor anwählen und auf "Beantragen" klicken. Ihr Antrag wird dann vom Einwohneramt Gossau geprüft. Sie erhalten ein Info-Mail. Darin steht, welche Dokumente Sie zusätzlich für den Antrag einreichen müssen. Sobald die Freigabe erteilt ist, können Sie die Parkkarte lösen.

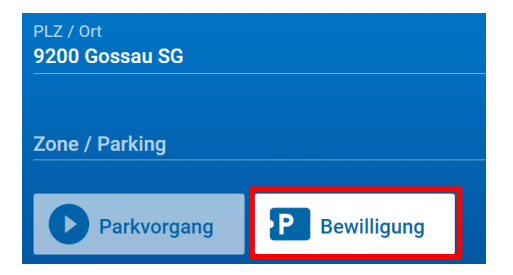

## **Parkkarte lösen**

Sobald Ihnen die Freigabe erteilt wurde, können Sie die gewünschte Bewilligung auswählen. Danach können Sie das Fahrzeug anwählen, den ersten Gültigkeitstag und die Dauer der Bewilligung festlegen. Lassen Sie unbedingt die Ablauferinnerung aktiviert, damit Sie rechtzeitig informiert werden, um die Parkkarte zu erneuern. Mit Klick auf "Kaufen" wird der Betrag von Ihrem Parkingpay-Konto abgebucht und die Parkkarte ist aktiv. Sie müssen nichts im Auto hinterlegen, da der Kontrolleur über ein Gerät verfügt, welches online mit dem Parkingpay-System verbunden ist. Mit diesem Gerät wird das Kennzeichen des Fahrzeuges gescannt. So wird festgestellt, ob die Parkgebühr bezahlt wurde.

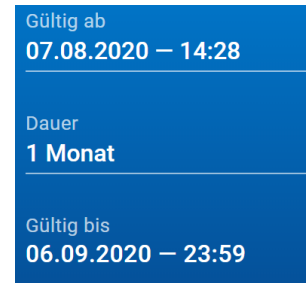

## **Gebührenpflichtige Parkplätze**

Gebührenpflichtige Parkplätze benötigen keine Freigabe. Diese Bewilligung können Sie unter "Zone / Parking" anwählen und direkt lösen.

#### **Vorteile**

- Nicht an Öffnungszeiten des Rathauses gebunden
- Keine Wartezeiten am Schalter
- Bargeldlose Abwicklung
- Digitale Kontrolle

Wir helfen Ihnen gerne bei der einmaligen Registrierung Ihres Kontos. Laden Sie vorgängig die App auf Ihr Handy und melden Sie sich beim Einwohneramt. Bei Fragen sind wir gerne für Sie da.